# Domande frequenti Ordini e DDT

# **Sommario**

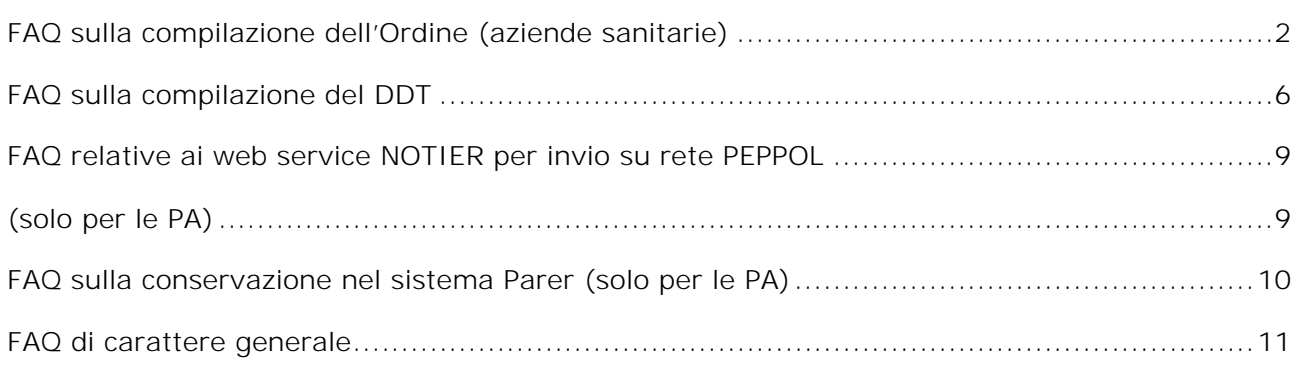

## **FAQ sulla compilazione dell'Ordine (aziende sanitarie)**

Dove indico che il CIG dell'ordine è Z400E3EF38?

#### Esempio

```
<Order>
   <cac:AdditionalDocumentReference>
      <cbc:ID>Z400E3EF38</cbc:ID>
       <cbc:DocumentType>CIG</cbc:DocumentType>
   </cac:AdditionalDocumentReference>
… 
</Order>
```
Come indico il CIG nelle righe dell'ordine?

#### Esempio

```
<Order>
…
   <cac:OrderLine>
       <cac:DocumentReference>
          <cbc:ID>Z400E3EF38</cbc:ID>
          <cbc:DocumentType>CIG</cbc:DocumentType>
       </cac:DocumentReference>
   </cac:OrderLine>
…<br></Order>
```
#### Come indico il Progetto nelle righe dell'ordine?

Tutte le eventuali informazioni associate a una riga possono essere inserite nella sezione *<cac:Documentreference>*; molte informazioni sono già codificate (CIG, CUP, DELIBERA, CONVENZIONE, …), le altre si possono inserire, con l'accortezza di indicare al fornitore tali scelte; l'attributo Progetto (o Linea di finanziamento) non fa parte delle codifiche stabilite nelle specifiche e si può indicare come segue Esempio

```
<Order>
…
   <cac:OrderLine>
       <cac:DocumentReference>
          <cbc:ID>GRTR Surgical treatment</cbc:ID>
          <cbc:DocumentType>PROGETTO</cbc:DocumentType>
       </cac:DocumentReference>
   </cac:OrderLine>
…<br></Order>
```
Come faccio a indicare che l'ordine che sto inviando annulla un precedente ordine?

Non è possibile notificare ad un fornitore che un ordine già spedito, consegnato correttamente e già nelle sue disponibilità è da considerarsi annullato, se non contattando il fornitore attraverso altri mezzi (telefono, fax, e-mail). È possibile, d'altronde, informare il fornitore che il nuovo ordine (ID documento diverso da precedente) che si sta spedendo annulla il precedente compilando il seguente segmento dell'xml del secondo ordine trasmesso allo stesso. Utilizzare *<cac:OrderDocumentReference>* con i seguenti attributi:

- ID = Nr. Ordine di riferimento (annullato)
- IssueDate = Data Ordine in riferimento
- DocumentTypeCode = 220 (vedi codifiche e identificatori)
- DocumentStatusCode = Cancelled (vedi codifiche e identificatori)

*Esempio: Devo inviare l'ordine 2222 che annulla l'ordine 1111 del 30/4/2015, precedentemente inviato*

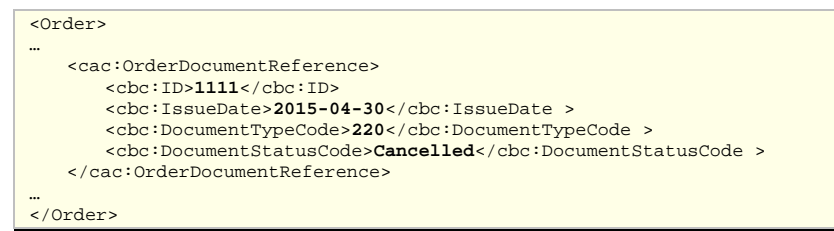

Nel caso in cui, invece, si voglia modificare un ordine già trasmesso, mantenendo lo stesso ID documento, è possibile modificare i dati di interesse del documento e nella fase di invio a NoTIER è necessario impostare a True il flag <*AccettaChiaveDuplicata*>. In tal modo NoTIER effettua il versionamento del documento ordine precedentemente trasmesso ed effettua una nuova trasmissione verso l'Access Point del fornitore, rendendo quindi disponibile una seconda notifica MDN di consegna a parità di ID documento trasmesso.

N.B. In caso di invio dello stesso ordine con lo stesso identico contenuto (i.e. con hash uguale), NoTIER restituisce un errore di documento duplicato e non effettuerà nessun invio PEPPOL. In caso si voglia comunque rispedire lo stesso documento, l'utente deve accedere all'interfaccia web di NoTIER e cliccare sul tasto "reinvia".

#### Dove indico il codice AIC in un ordine di farmaci?

Va inserito nel codice articolo fornitore, quindi nel tag *<cac:SellersItemIdentification>*

#### In caso di riferimento a un contratto, come si valorizza il campo <cbc:ContractType>?

Con la stringa CONTRATTO:

#### <cac:Contract>

<cbc:ID>*Identificativo o estremi del contratto*</cbc:ID> <cbc:ContractType>**CONTRATTO**</cbc:ContractType>

</cac:Contract>

#### Qual è la dimensione massima del file inviato?

Non esiste un limite massimo di trasmissione su rete PEPPOL ma si consiglia di non superare 1 Gb.

#### Se voglio firmare l'ordine quali tipi di firma sono ammessi?

E' accettata esclusivamente la firma digitale di tipo Xades.

#### Campi obbligatori per la corretta gestione della fattura: Codice UFE IPA

Nel caso l'ordinante sia una Pubblica Amministrazione, per comunicare al fornitore il Codice Univoco Ufficio Fatturazione Elettronica IPA a cui deve essere destinata la fattura elettronica corrispondente all'ordine che si sta inviando, è necessario utilizzare il segmento *AccountingCustomerParty* specificando il tag *PartyIdentification* in questo modo:

```
<cac:PartyIdentification>
   <cbc:ID schemeID="IT:IPA">UFY9MH</cbc:ID>
</cac:PartyIdentification>
```
Si chiarisce che in questo caso non deve essere inserito il prefisso 9921 (in quanto necessario solo laddove si deve specificare l'endpoint PEPPOL). Nel caso in cui il mittente non abbia un proprio codice UFE IPA potrà inserire i dati del proprio CF o PIVA nel medesimo tag *PartyIdentification* in questo modo:

<cac:PartyIdentification> <cbc:ID schemeID="IT:CF">123456789</cbc:ID> </cac:PartyIdentification>

Oppure, nel caso di Partita IVA:

<cac:PartyIdentification> <cbc:ID schemeID="IT:VAT">IT123456789</cbc:ID> </cac:PartyIdentification>

#### Campi facoltativi per la corretta gestione della fattura: Campo Riferimento Amministrazione

Se l'Ente utilizza il campo del tracciato *FatturaPA 1.2.6 "Riferimento Amministrazione"* in accordo con il fornitore per automatizzare la gestione della fattura elettronica, può comunicare il valore del corrispondente identificativo necessario nell'ordine inserendo l'informazione nell'*AccountingCustomerParty* (Intestatario Fattura) nel segmento *Contact* in questo modo:

#### <cac:Contact> <cbc:ID>**Identificatore del Contatto**</cbc:ID> <cbc:ElectronicMail>**CasellaPostaIntestatarioFattura@indirizzo.it**</cbc:ElectronicMail> </cac:Contact>

E' possibile inserire però solo l'id del contatto (iniziale del contatto, valore numerico, etc…).

Di seguito si riporta un esempio completo dell'*AccountigCustomerParty*:

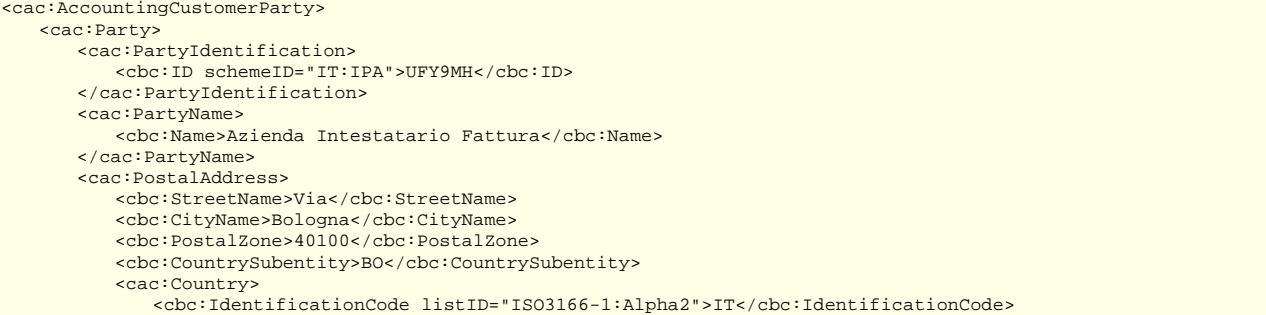

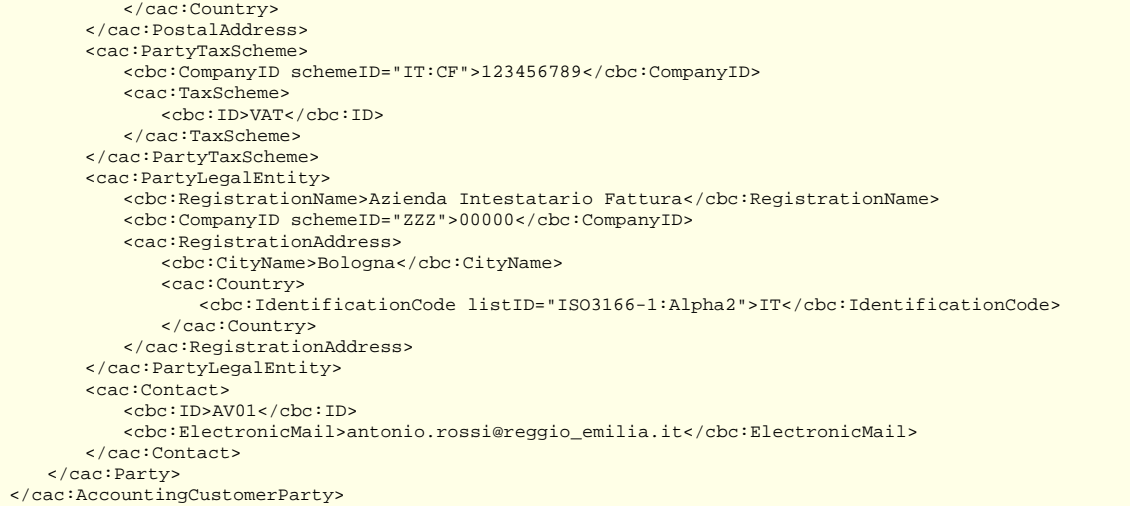

#### Come faccio ad evidenziare che un ordine è URGENTE?

Si utilizzano i tag relativi al *RequestedDeliveryPeriod*, StartDate Period start date e cbc:EndDate Inoltre si può evidenziare "URGENTE" nelle note di testata.

#### <cac:Delivery> ………………………………… <cac:RequestedDeliveryPeriod> <cbc:StartDate>2016-06-29</cbc:StartDate> <cbc:EndDate>2016-06-29</cbc:EndDate> </cac:RequestedDeliveryPeriod> ………………………………… </cac:Delivery>

#### Come inserisco i campi specifici che identificano il prodotto consumato in caso di ordine di fatturazione conto visione (codice 228) o conto deposito (227)?

Nel caso di ordini di conto visione o conto deposito con obbligo di tracciabilità, sono previste due possibili soluzioni:

1. Indicare nel campo note di riga il numero di lotto del prodotto consumato.

2. Indicare nel campo di riga corrispondente all'articolo le seguenti informazioni aggiuntive:

```
<cac:OrderLine>
…………………………………
   <cac:LineItem>
    …………………………………
       <cac:Item>
       …………………………………
<cac:AdditionalItemProperty>
               <cbc:Name>LOTTO</cbc:Name>
               <cbc:Value>123456789</cbc:Value>
           </cac:AdditionalItemProperty>
       …………………………………
</cac:Item>
    …………………………………
   <cac:LineItem>
…………………………………
<cac:OrderLine>
```
#### Come si gestisce il codice repertorio?

Il codice repertorio (non obbligatorio), può essere gestito nel segmento *<CommodityClassification>,* utilizzando come *listID*:

- DM1, per dispositivi medici o dispositivi diagnostici in vitro
- DM2, per sistema o kit assemblato

Esempio: si vuole ordinare il dispositivo medico *Trocar Hasson 10mm - conf. da 5 unità*, codice fornitore *OMS.T10BT* e codice repertorio *130209/R*:

```
<cac:Item>
   <cbc:Name>Trocar Hasson 10mm - conf. da 5 unità</cbc:Name>
   <cac:SellersItemIdentification>
      <cbc:ID>OMS.T10BT</cbc:ID>
   </cac:SellersItemIdentification>
   <cac:CommodityClassification>
      <cbc:ItemClassificationCode listID="DM1">130209/R</cbc:ItemClassificationCode>
  </cac:CommodityClassification>
```

```
…
</cac:Item>
```
#### Come si indica il tipo di consegna (PORTO FRANCO, PORTO ASSEGNATO, …)?

Per indicare il tipo di consegna, si usa il tag *<cbc:SpecialTerms>* del segmento *<cac:DeliveryTerms>*. Esempio di consegna PORTO FRANCO:

#### <cac:DeliveryTerms>

<cbc:SpecialTerms>**PORTO FRANCO**</cbc:SpecialTerms> </cac:DeliveryTerms>

#### Quali sono i ruoli nel processo dell'ordine di fornitura?

- Acquirente (*BuyerCustomerParty*): è la persona legale o organizzazione che agisce per conto del cliente e che acquista la merce o i servizi (OBBLIGATORIO)
- Venditore (*SellerSupplierParty*): è la persona legale o organizzazione che agisce per conto del fornitore e che vende la merce o i servizi al cliente (OBBLIGATORIO)
- Committente (*OriginatorCustomerParty*): è la persona o unità di business che dà origine all'ordine (FACOLTATIVO); se coincide con l'acquirente, non inserirlo
- Intestatario fattura (*AccountingCustomerParty*): è la persona o unità di business che riceve la fattura per conto del cliente (FACOLTATIVO)

# **FAQ sulla compilazione del DDT**

#### Come si indica che l'articolo è un *CALDO* piuttosto che un *FREDDO?*

A livello di riga (item) è necessario specificare il relativo *HandlingCode* disponibile nel dettaglio della spedizione (Shipment). Per i diversi casi è disponibile la codifica in UBL 2.1: http://docs.oasis-open.org/ubl/os-UBL-2.1/cl/gc/special-purpose/HandlingCode-2.1.gc *Esempio*

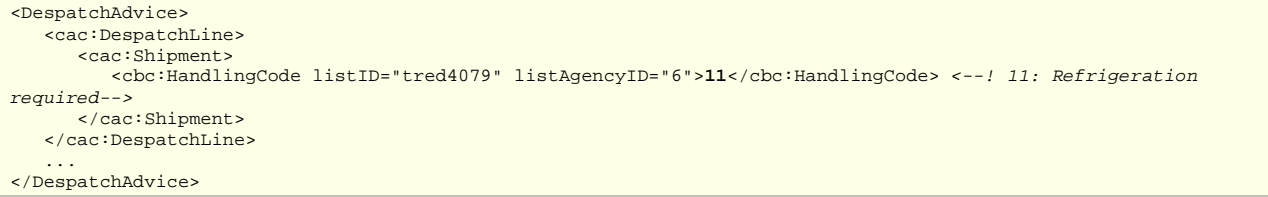

È possibile fornire un *HandlingCode* a livello di documento utilizzando *<cac:Shipment>* nella root del *<DespatchAdvice>*.

#### Come si gestisce la temperatura di conservazione (ad esempio per gli antiblastici)?

A livello di riga (item) è possibile specificare con precisione la temperatura per ogni *GoodsItem*. In assenza di particolari Handling Units (es. container) si può indicare per ogni riga , un singolo *GoodsItem* riferito all'intero collo o a più colli e fornire la temperatura di conservazione, come nell'esempio. *Path*

- Per indicare una temperatura: *DespatchAdvice/cac:DespatchLine/cac:Shipment/cac:GoodsItem/cac:Temperature/cbc:Measure*
- Per indicare un intervallo di temperature (anche contemporaneamente al settaggio di cui sopra):
	- o *DespatchAdvice/cac:DespatchLine/cac:Shipment/cac:GoodsItem/cac:MinimumTemperature/cbc:Measure*
	- o *DespatchAdvice/cac:DespatchLine/cac:Shipment/cac:GoodsItem/cac:MaximumTemperature/cbc:Measure*

#### *Esempio:*

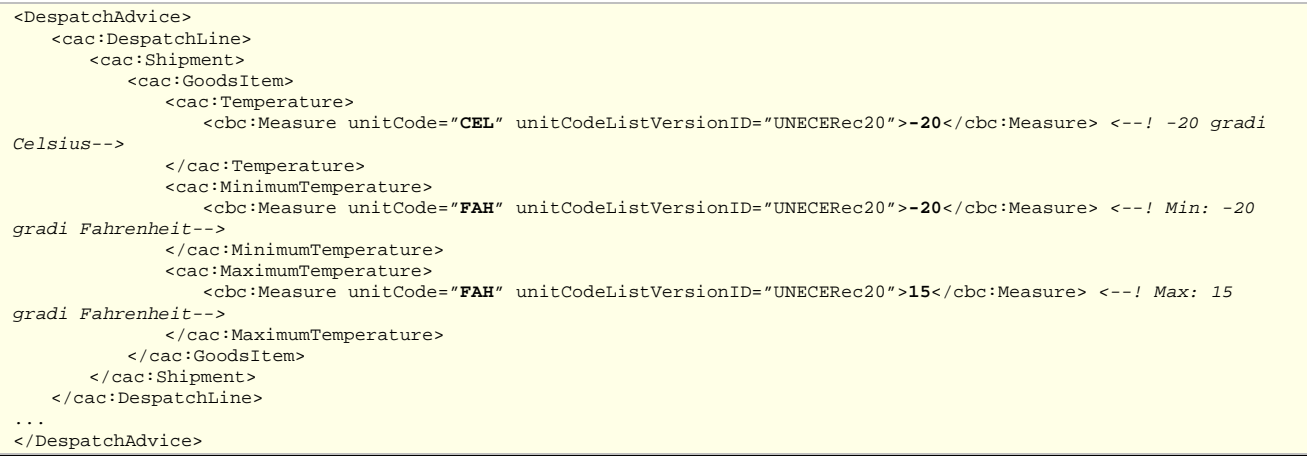

#### Come si indica che la merce contiene antiblastici?

Si usa la classificazione ADR (*European agreement on the international carriage of dangerous goods on road*) che definisce le classi di pericolosità (Hazard class); ogni sostanza è identificata con un UN Number (per dettagli: https://en.wikipedia.org/wiki/UN\_number e https://en.wikipedia.org/wiki/Lists\_of\_UN\_numbers)

#### Gli identificativi e le classi utilizzati per gli antiblastici sono:

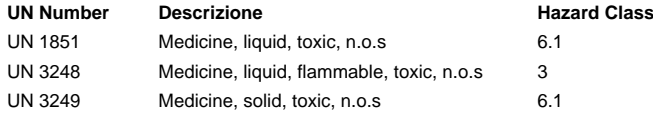

In aggiunta alla classe di pericolosità si può identificare esattamente il tipo di sostanza e fornire una denominazione tecnica e categoria (es. antiblastici). *Esempio*

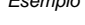

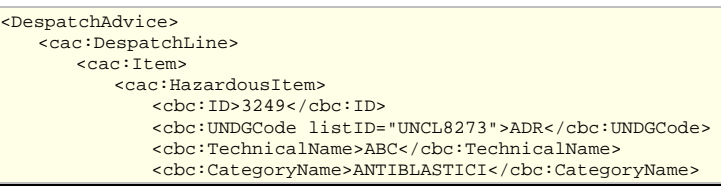

```
<cbc:HazardClassID>6.1</cbc:HazardClassID>
          </cac:HazardousItem>
       </cac:Item>
   </cac:DespatchLine>
</DespatchAdvice>
```
#### Come indico il riferimento al CIG?

#### Esempio

<DespatchAdvice> <cac:AdditionalDocumentReference> <cbc:ID>**Z400E3EF38**</cbc:ID> <cbc:DocumentType>**CIG**</cbc:DocumentType> </cac:AdditionalDocumentReference>

… </DespatchAdvice>

#### Come indico il riferimento al CIG nelle righe?

#### Esempio

#### <DespatchAdvice> …

<cac:DespatchLine> <cac:DocumentReference> <cbc:ID>**Z400E3EF38**</cbc:ID> <cbc:DocumentType>**CIG**</cbc:DocumentType> </cac:DocumentReference> </cac:DespatchLine>

… </DespatchAdvice>

#### Come mi riferisco alla riga con ID=2222 dell'ordine XYZ del 1/1/2015?

#### Esempio

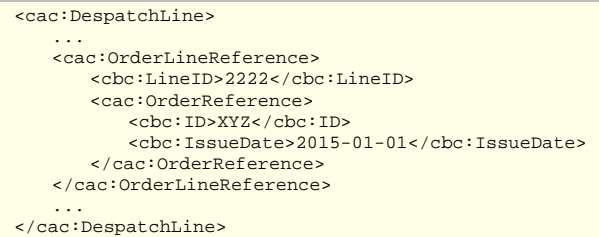

#### Come si identificano i ruoli degli attori nelle diverse parti di business?

- *DeliveryCustomerParty* è il destinatario. Nel nostro caso è l'azienda sanitaria\Ente. Potrebbe essere indicato anche il magazzino;
- *OriginatorCustomerParty* è il committente. Ad esempio l'unità operativa, reparto o servizio che userà la merce. Se non è specificata tale parte allora il committente coincide con il destinatario e quindi può anche non essere presente nel DDT;
- *DespatchSupplierParty* è lo speditore o mittente. E' chi invia la merce all'azienda sanitaria/Ente, quindi il fornitore o chi lo gestisce per conto suo;
- *BuyerCustomerParty* è sempre il destinatario. Chi acquista la merce e ne assume la proprietà, quindi l'azienda sanitaria/Ente;
- *SellerSupplierParty* è il venditore quindi il fornitore;

Il *DeliveryCustomerParty* e il *DespachSupplierParty* sono obbligatori, mentre tutti gli altri "attori" presenti sono opzionali.

#### Come si identificano i luoghi di consegna della merce sul DDT? saranno trasmessi i codici ship to? sarà usata la codifica GLN GS1?

I codici dei luoghi di consegna sono definiti a livello di singolo Ente mittente dell'ordine. Il codice GS1 al momento non è utilizzato in regione Emilia-Romagna, anche se il tracciato prevede già di gestirlo come evoluzione. Non verranno forniti ai fornitori codici dei luoghi di consegna in via preventiva, ma dovranno essere letti e acquisiti a sistema a partire dal segmento indirizzo contenuto nell'xml dell'ordine elettronico trasmesso dall'Ente.

#### Per la gestione della campionatura a seguito di gara d'appalto la bolla elettronica è obbligatoria?

Non fa parte del processo, in quanto non viene emesso un Ordine elettronico ed il DDT elettronico non è obbligatorio, ma può essere trasmesso in cartaceo.

#### I DDT interamente in omaggio dovranno essere mandati in formato elettronico?

Si, il DDT elettronico va inviato indicando su tutti i dettagli precisando che si tratta di una riga omaggio.

Per la merce inviata in comodato d'uso gratuito oppure in conto visione deve essere inviato il DDT elettronico? In tal caso viene anche inviato un ordine al fornitore?

I DDT elettronici devono essere comunque trasmessi riportando tutti i dati necessari alla tracciabilità (es. lotto, seriale). Il numero ordine nel DDT non è obbligatorio, così come CIG, CUP o CONVENZIONE. L'ordine di apertura conto visione solitamente non viene trasmesso, in quanto si apre con una richiesta.

#### Nel caso di interventi in garanzia, resi per riparazione, sostituzione, i DDT devono essere trasmessi in elettronico?

Per i beni I beni gestiti in garanzia non saranno trasmessi ordini elettronici, tuttavia l'invio dei DDT elettronici facilita l'acquisizione a inventario dell'azienda, pertanto sono raccomandati.

#### Come si indica il tipo di consegna (PORTO FRANCO, PORTO ASSEGNATO, …)?

Non esiste un tag dedicato a contenere questa informazione, che va quindi indicata nel tag <cbc:Note>. **Occorre inserire tale informazione**, perché necessaria per il ricevente.

Esempio di consegna PORTO FRANCO:

#### <cbc:Note>PORTO FRANCO</cbc:Note>

#### Dove si indica la causale?

La causale non è un elemento obbligatorio nel tracciato XML, ma lo è da un punto di vista amministrativo. Un DDT senza causale, quindi, supera i controlli sintattici/semantici, ma poi diventa non gestibile da parte del ricevente.

Per indicare la causale (esempio: Vendita, Lavorazione, Conto deposito, Conto visione, …), si utilizza il tag *<cbc:Information>* del segmento *<cac:Shipment>*.

Esempio di Conto deposito:

```
<cac:Shipment>
   <cbc:ID>AB01</cbc:ID>
   <cbc:Information>Conto deposito</cbc:Information>
```
… </cac:Shipment>

#### Quali sono i ruoli nel processo di evasione dell'ordine?

- Speditore (*DespatchSupplierParty*): chiamato anche *Mittente*, è la persona o organizzazione che spedisce la merce (esempio: DHL) o eroga i servizi. Questo ruolo viene ricoperto dal fornitore o per suo conto. È un elemento obbligatorio
- Consegnatario (*DeliveryCustomerParty*): chiamato anche *Destinatario*, è la persona o organizzazione alla quale i prodotti saranno spediti e che ne prenderà il possesso. Questo ruolo viene ricoperto dal cliente o per suo conto. È un elemento obbligatorio
- Acquirente (*BuyerCustomerParty*): è la persona giuridica che acquista la merce o i servizi. Questo ruolo viene ricoperto dal Cliente o per suo conto.
- Venditore (*SellerSupplierParty*): è la persona giuridica che vende la merce o i servizi al cliente. Questo ruolo viene ricoperto dal Fornitore o per suo conto. Se coincide con lo Speditore, inserire solo quest'ultimo
- Committente (*OriginatorCustomerParty*): la parte che eventualmente riceve o consuma la merce (reparto, magazzino, …) e per la quale la parte acquirente fa l'acquisto.
- Vettore (*CarrierParty*): è il vettore che trasporta la merce, da indicare se diverso dallo Speditore

## **FAQ relative ai web service NOTIER per invio su rete PEPPOL**

# **(solo per le PA)**

Nei metadati per invio su rete PEPPOL (BusDox) si devono valorizzare gli identificativi di mittente (SenderIdentifier), destinatario (RecipientIdentifier), DocumentIdentifier e ProcessIdentifier; la verifica di correttezza di tali identificativi (ad esempio, esistenza di quell'identificativo) è sincrona rispetto all'invio del documento a NoTIER?

No, il controllo avviene a seguito della fase di look up eseguita da NoTIER verso l'Access Point remoto; questo significa che se gli identificativi non sono corretti, se ne ha evidenza solo successivamente attraverso una notifica MDN con esito negativo.

A fronte dell'invio di un documento, si riceve una notifica MDN (Message Delivery Notification) dalla rete PEPPOL (BusDox). Cosa indicano le notifiche ed entro quanto tempo dall'invio di un documento si ricevono?

NoTIER invia il documento all'AP remoto secondo un job schedulato ogni 10 minuti; la notifica MDN è sincrona rispetto all'invio all'AP remoto. In caso di MDN KO, Notier ritenta l'invio per 5 volte, a distanza di 6 minuti; se anche al quinto tentativo l'esito è KO, Notier mette a disposizione la notifica MDN KO, indicando il messaggio di errore. Se il motivo del KO è dovuto a identificativi non corretti, si devono modificare e inoltrare nuovamente il documento (mettendo a True il flag <AccettaChiaveDuplicata>, altrimenti verrebbe scartato perché hanno lo stesso numero di documento); nel caso, invece, il KO sia dovuto ad altri problemi va contattato il supporto tecnico NoTIER.

#### Come sono calcolati gli identificativi di mittente e destinatario?

Non sono calcolati ma devono seguire la codifica PEPPOL per gli identificatori. In genere, i Participant ID delle aziende saranno il codice IPA prefissato dalla stringa 9221:IT (esempio: 9921:IT0L06J9), vengono assegnati dall'Access Point che registra i propri utenti sull'SMP; per i fornitori occorre chiedere al fornitore il suo identificativo sulla rete PEPPOL. Si fa presente che i Participant ID PEPPOL sono case insensitive.

# **FAQ sulla conservazione nel sistema Parer (solo per le PA)**

Nei metadati è previsto l'attributo <InvioConservazione>; è significativo anche nel caso di invio di Ordini e DDT?

Il tag è obbligatorio e indica se NoTIER dovrà inviare o meno in conservazione il documento.

L'attributo <Registro> è obbligatorio solo per invio fatture e note di credito; nel caso di ordini e DDT è facoltativo, ma se viene valorizzato ha un qualche effetto sul processo di conservazione?

No, non ha nessun effetto sul processo di conservazione. La codifica del registro è unica per tutti. I registri sono stati definiti da Parer. Per il ciclo attivo ORD\_A (contiene gli Ordini emessi) e DDT\_A (contiene i DDT emessi). Per il ciclo passivo ORD\_P (contiene gli Ordini ricevuti) e DDT\_P (contiene i DDT ricevuti). Ciascun registro sarà configurato nell'ambiente dedicato di ciascun Ente.

Se un documento viene accettato da Notier, va subito in conservazione?

No; la sessione di versamento viene creata successivamente alla ricezione del documento su Notier e il job di versamento verso il sistema Parer parte con un ritardo di 60 giorni dalla data di ricezione del documento. Nel caso di ciclo attivo, si attua solo quando il documento riceve una notifica MDN con Esito=OK, mentre, nel caso di ciclo passivo, si effettua successivamente alla ricezione positiva da parte di NoTIER e quindi dalla data di messa a disposizione del destinatario per il recupero.

# **FAQ di carattere generale**

Quali sono le tempistiche obbligatorie per l'invio degli ordini elettronici e la ricezione dei relativi DDT elettronici?

L'obbligo è per gli ordini derivanti da contratti stipulati a seguito di nuove gare/procedure di acquisto pubblicate successivamente al 31/01/2016, pertanto non si applica a proroghe o rinnovi dei contratti, né a quelli precedentemente in essere.

L'applicazione della delibera 287/2015 e della Circolare regionale 1/2016 non si differenzia per tipi di spesa, pertanto, sono incluse le spese in economia e le richieste di offerta effettuate tramite mercato elettronico. Si applica a tutti i contratti per i quali il fornitore sia stato preventivamente informato nei documenti di gara/richiesta di preventivo.

Sono inclusi tutti i documenti di tipo ordine emessi dall'Azienda Sanitaria.

#### Per quanto riguarda gli ordini di servizio e i noleggi come bisogna comportarsi?

Trattandosi di ordini vanno inclusi nel processo elettronico, nel caso dei servizi non è richiesto al fornitore l'invio del DDT, ma solitamente dei rendiconti che si continueranno ad acquisire con le modalità attuali.

#### Quali informazioni vanno richieste al fornitore per avviare la trasmissione elettronica di ordini e DDT?

L'Ente nella fase di perfezionamento del contratto con l'aggiudicatario deve richiedere ed acquisire in maniera strutturata (es Excel) i dati del listino ordini del fornitore contenente codici identificativi prodotti, descrizioni, prezzi, etc… Inoltre, deve richiedere al fornitore il *participant ID* PEPPOL della ditta, oltre a comunicare il proprio; tali identificativi sono necessari per il corretto inoltro dei documenti attraverso la rete PEPPOL.

Al momento la gestione anagrafica dei fornitori e dei listini non è un'attività centralizzata a livello regionale, se non per le convenzioni pubblicate da Intercent-ER.